# **Year to Date Budget Report**

## **Objective**

This document provides instructions for generating a Year-to-Date Budget report. The Year-to-Date (YTD) Budget report serves as a primary monthly budget report, but its flexible definition makes it suitable for special analysis purposes.

#### Overview

The YTD Budget Report can be run for the following purposes:

- Report revenues collected to a specific period.
- Report expenses to a specific period.
- Report encumbrances to a specific period.
- Report current budget, expenditures versus carry forward budget, expenditures, and encumbrances.
- Report available budget from posted transactions or available budget from pending transactions.
- Report on fund balance position.
- Proof budget, encumbrance, expenditure, and revenue balances.
- Proof chart of accounts (COA) conversions and account balance conversions.

This report can also be run for the following years and periods:

- Three years prior to current fiscal year for periods 1-13.
- Two years prior to current fiscal year for periods 1-13.
- Previous fiscal year for periods 1-13 and for 99 (memo balance).
- Current fiscal year for periods 1-13 and for 99 (memo balance).
- Next fiscal year for periods 1-13 and 99 (memo balance).

This document covers the available options and how they affect the presentation of the displayed report.

# **Prerequisites**

Before you can successfully use this feature, you must ensure that the necessary permissions and settings are in place. If permissions or settings are not set up properly, or if the required programs are not available on the Munis menu, contact the system administrator.

Confirm the following:

- You have the permissions to view the general ledger accounts and funds for which to report.
- The chart of accounts (COA) is established.
- The adopted budget has been posted.

#### **Procedure**

To create a year-to-date budget report:

1. Open the Year to Date Budget program.

Financials > General Ledger > Inquiries and Reports > YTD Budget Report

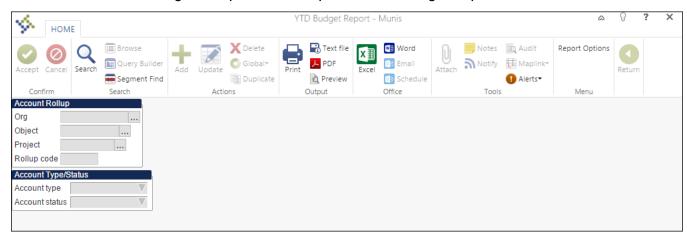

2. Click Search or Segment Find from the Search group on the ribbon to identify accounts for the YTD Budget Report.

If you click Search, complete the fields according to the following table, and then click Accept on the ribbon.

| Field                    | Description                                                                                                    |                                              |  |  |
|--------------------------|----------------------------------------------------------------------------------------------------|----------------------------------------------|--|--|
| Account Rollup           |                                                                                                    |                                              |  |  |
| Org<br>Object<br>Project | These boxes contain the org, object, and project (if applicable) codes that represent the account for which to create a report.                                                                                                    | Project represents a General Ledger project. |  |  |
| Rollup Code              | This box stores the budget rollup code for the specified account. To search on a range of budget rollup codes, insert a colon (:) between the first and last codes in the search range. Use the asterisk (*) wildcard character to find all codes. |                                              |  |  |
| <b>Account Type/St</b>   | atus                                                                                                    |                                              |  |  |
| Account Type             | This list indicates the type of account: revenue or expense. You can select the blank option to include all account types.                                                                                                    |                                              |  |  |
| Account Status           | This list determines the account status: active or inactive. You can select the blank option to include both active and inactive accounts.                                                                                                    |                                              |  |  |

If you select Segment Find, complete the fields on the Segment Find screen, and then click

Accept on the ribbon.

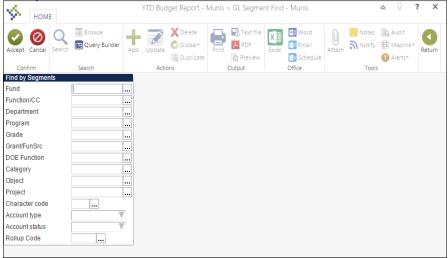

For either search method, the program displays the number of records found.

3. Click Report Options.

The program displays the Report Options screen.

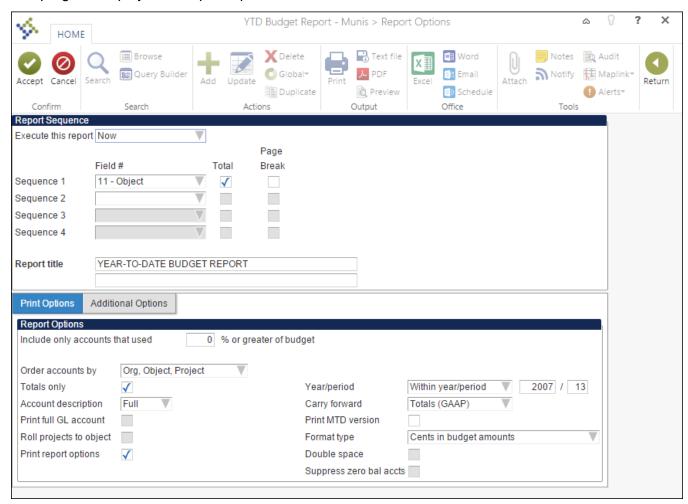

4. Complete the fields according to the following table to define the report settings.

| Field          | Description                                      |  |
|----------------|--------------------------------------------------|--|
| Execute This   | This list allows you to use Munis Scheduler      |  |
| Report         | to process the report.                           |  |
|                | If you select Now to process the report          |  |
|                | immediately, click the Print, Text File,         |  |
|                | PDF, or Preview button to print, view, or        |  |
|                | save the report.                                 |  |
|                | If you select In Background (now) to             |  |
|                | process the report a single time using the       |  |
|                | event log and e-mail notification features,      |  |
|                | or if you select At a Scheduled Time to          |  |
|                | establish a specific time when the report        |  |
|                | runs, the program uses Munis Scheduler.          |  |
| Field #        | These lists establish a particular component     |  |
| (Sequence 1 to | (segment, org, and object) of the account        |  |
| 4)             | structure as a sort key for the print            |  |
|                | sequence.                                        |  |
|                | Sequence 1 is the primary sort key for all       |  |
|                | accounts on the report. Sequence 2 is the        |  |
|                | secondary sort, and so on.                       |  |
|                | The default sort is by fund, org, character,     |  |
|                | and object. Object does not need to be           |  |
|                | defined if it is the lowest level of the report. |  |
| Total          | This check box, if selected, causes the          |  |
|                | report to print a subtotal line whenever the     |  |
|                | sequence changes. For example, org code          |  |
|                | may have been selected as part of the sort       |  |
|                | sequence so that the system prints a total       |  |
|                | whenever the org changes. If this check box      |  |
|                | is not selected, Sequence 1 Total Revenues       |  |
|                | and Total Expenses are suppressed for this       |  |
|                | level. If this check box is selected in          |  |
|                | Sequence 1 and in Sequence 4, there is no        |  |
|                | label on the last level.                         |  |
| Page Break     | This check box, if selected, causes the          |  |
|                | program to start a new page whenever the         |  |
|                | particular sequence changes. If this check       |  |
|                | box is not selected in Sequence 1, there is      |  |
|                | no label in the page header and this level       |  |
|                | has a header label like all other sequence       |  |
| D (T'')        | levels.                                          |  |
| Report Title   | These boxes contain the title for the YTD        |  |
|                | report. The default value for the first line of  |  |
|                | the title is Year-to Date Budget Report, but     |  |
|                | you can change this.                             |  |
|                | You can enter up to 40 characters of text on     |  |
|                | the two lines of text. The title centers         |  |
|                | automatically when the report prints.            |  |

**Print Options Tab** 

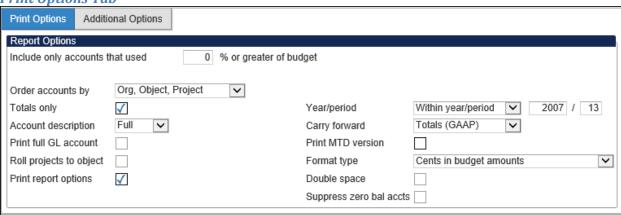

| Field                                                   | Description                                                                                                    |  |
|---------------------------------------------------------|----------------------------------------------------------------------------------------------------|--|
| Include Only Accounts That Used _% or Greater of Budget | This option indicates which accounts to include based on the percent of the budget used. For example, if you type 100 in this box, the report includes accounts with a percent used greater than or equal to 100. This includes accounts that have used the entire budget or have exceeded the budget. If the value of this box is 0 or greater, up to 100, the percent used is set to and prints on the report as 100% when the account has a zero revised budget and actual or encumbrance activity.  Type a percent or leave this box blank to include all accounts. |  |
| Order Accounts By                                       | This list allows you to select in what order accounts are sorted: org/object/project or full account.                                                                                                    |  |
| Totals Only                                             | This check box, if selected, causes the report to print totals as described in the Field # Sequence selections. This means that the report does not include any accounts that are not entered in the Sequence boxes and does not include transaction detail. If none of the four sequence groups is selected, the report includes only a Grand Total.                                                                                                    |  |
| Account Description                                     | This list determines the description that prints next to the account: full or short. The full description contains up to 30 characters; the short description contains 10.                                                                                                    |  |
| Print Full GL Account                                   | This check box, if selected, directs the report to print the full account number with each segment separated by a dash. This prints instead of the org/object/project codes.  This option is only accessible when the Totals                                                                                                    |  |

| Field                      | Description                                                                                                    |  |
|----------------------------|----------------------------------------------------------------------------------------------------|--|
|                            | Only check box is not selected.                                                                                                    |  |
| Roll Projects to<br>Object | This check box, if selected, with project accounting is in use, causes to program to summarize all <b>general ledger</b> accounts that have a project code under their common org and object. Instead of each project account printing with its own descriptions, it is included under the org/object.                                                                                                    |  |
| Print Report Options       | This check box, if selected, causes the program to append the Search criteria and report option settings at the end of the report.                                                                                                    |  |
| Year/Period                | <ul> <li>This list indicates the time period for which information for the budget report is selected. If you select Within Year/Period, you must specify a fiscal year and period:</li> <li>For the fiscal year, you can enter the current, next year (which must be period 99), the last year, last year 2, or last year 3.</li> <li>For the fiscal period, you can enter periods 1-13 and 99 (memo balance, which includes posted and pending transactions). For the current, next or last year, the report may be run for any period other than 00 (start-of-year), including memo balance (99). For 2 and 3 years prior, the report may only be run for periods 1-13. The default value for the period populates from the Current Year/Period field in Roll Accounting Period, but you can enter any period.</li> <li>Notes:</li> </ul> |  |
|                            | Any period includes entries for that period that have not been closed using Month-End Processing.                                                                                                    |  |
|                            | <ul> <li>Period 99 retrieves up-to-the-minute totals,<br/>using the Memo Balance field for actuals,<br/>the Encumbrances field for encumbrances,<br/>and the Revised Budget field for Budget.<br/>Choosing Period 99 aligns the report to<br/>Account Inquiry reporting.</li> </ul>                                                                                                    |  |
|                            | <ul> <li>Last fiscal year retrieves last-year figures.</li> <li>Next fiscal year retrieves next-year actuals and encumbrances. If Post to Master for Reports on the Budget menu has been run, next fiscal year also includes next year adopted budget.</li> </ul>                                                                                                    |  |

| Field                             | Description                                                                                                    |  |
|-----------------------------------|----------------------------------------------------------------------------------------------------|--|
|                                   | <ul> <li>If the fund is a multiyear fund, the program<br/>calculates and displays the three budget<br/>field amounts (original appropriation,<br/>transfers/adjustment, and revised budget)<br/>as if the period selected were 99.</li> </ul>                                                                              |  |
|                                   | If last year and period 13 is requested, current year carry forward budget is used for the encumbrance amount.                                                                                                    |  |
| Carry Forward                     | This list defines the report output as:                                                                                                    |  |
|                                   | <ul> <li>Totals (GAAP) - includes current year and<br/>carry forward activity.</li> </ul>                                                                                                    |  |
|                                   | <ul> <li>Current year only - excludes activity<br/>related to encumbrance carry forward.</li> </ul>                                                                                                    |  |
|                                   | <ul> <li>Carry forward only - Includes only activity<br/>related to encumbrance carry forward.</li> </ul>                                                                                                    |  |
|                                   | The default value is Totals (GAAP), but you can change this option for any period in the entered year.                                                                                                    |  |
| Print MTD Version                 | This check box, if selected, causes the report to print a month-to-date column on the report. The MTD column is either MTD Expended or Actual MTD Revenue. If the MTD option is chosen, the Transfers/Adjustments column is omitted.                                                                                       |  |
| Format Type                       | This list determines the detail format option: Standard or Cents in Budget Amount. When you select Cents in Budget Amount, the Transfers/Adjustments and Revised Budget columns display cents.                                                                                                    |  |
| Double Space                      | This check box, if selected, causes the report to print in double-spaced format. This option is only accessible when the Totals Only check box is not selected.                                                                                                    |  |
| Suppress Zero<br>Balance Accounts | This check box, if selected, directs the report to exclude accounts that meet the following conditions: zero original budget, zero budget transfers, zero revised budget, zero actual, zero month-to-date actual, zero encumbrances, zero available budget, and if detail is selected, no detail for the reporting period. |  |

Additional Options Tab

| Additional Options Tab          |                    |              |                                           |                 |   |
|---------------------------------|--------------------|--------------|-------------------------------------------|-----------------|---|
| Print Options                   | Additional Options |              |                                           |                 |   |
| Additional Option               | Additional Options |              |                                           |                 |   |
| Include requisition amounts     |                    |              | Include budget entries                    | √               |   |
| Print Revenues-Version headings |                    |              | Include encumb/liq entries                | $\checkmark$    |   |
| Print revenue as credit         |                    | $\checkmark$ | Sort option                               | Journal entries | ~ |
| Print revenue budgets as zero   |                    |              | Detail format option                      | Standard format | ~ |
| Include fund balance            |                    |              | Include additional JE comments            |                 |   |
| Sort/total budget rollup        |                    |              | Multiyear view                            | Default view    | 1 |
| Print journal detail            |                    |              | Amounts/totals exceed 999 million dollars | <b>√</b>        |   |
|                                 |                    |              |                                           |                 |   |
| From yr/per 2009 8              |                    |              |                                           |                 |   |
| To yr/p                         | per 2009 8         |              |                                           |                 |   |
|                                 |                    |              |                                           |                 |   |

| Field                                | Description                                                                                                    |  |
|--------------------------------------|----------------------------------------------------------------------------------------------------|--|
| Include<br>Requisition<br>Amounts    | This check box, if selected, causes the program to add requisition amounts to the report and to rename the Encumbrances column to Enc/Req to reflect this. This check box is accessible for only current year and next year reporting and when period 99 is chosen. The Available Budget column is affected as it uses the encumbrance amount in its calculation. |  |
| Print Revenues -<br>Version Headings | This check box, if selected, causes the program to print the revenue-related column headings versus the standard column headings. Select this check box to print revenues-version headings. There is no encumbrances column.                                                                                                    |  |
| Print Revenue as<br>Credit           | This check box, if selected, causes the report to print revenue accounts as credits. This check box is available when the report is being run for just revenue accounts. If not selected, the report prints revenue account balances without the minus sign.                                                                                                    |  |
| Print Revenue<br>Budgets as Zero     | This check box, if selected, indicates to the program that revenue budget amounts should print as zero.                                                                                                    |  |
| Include Fund<br>Balance              | This check box, if selected, indicates to the program that fund balance summary information is included. If you select this option, the fund balance summary prints at the end of each fund. This check box is only accessible if there are both revenue and expense accounts in the active set and the Field # in Sequence 1 is                                  |  |

| Field                            | Description                                                                                                    |  |
|----------------------------------|----------------------------------------------------------------------------------------------------|--|
|                                  | Fund.                                                                                                    |  |
| Sort/Total Budget<br>Rollup      | This check box, if selected, causes the program to display the budget rollup code totals in the report. This check box is only accessible if the Rollup field is completed on the main YTD Budget Report screen.                                                                                                    |  |
| Print Journal<br>Detail          | This report, if selected, causes the program to extract detail transactions from the GL Journal Hold and GL History tables and prints these detail lines for each account. When printing journal entry detail, SOY entries are treated like purchase order entries. These SOY entries are the encumbrance entries for purchase orders carried over into the current year from last year. To include the SOY journal entries, you must use a starting period of 0. |  |
| Include Budget<br>Entries        | This check box, if selected, causes transaction type 5 journal entries to be included in the detail of the report.                                                                                                    |  |
| Include<br>Encumb/Liq<br>Entries | This check box, if selected, causes transaction type 4 (encumbrance) journal entries to be included in the detail of the report.                                                                                                    |  |
| Sort Option                      | This options determines the sort order if the Print Journal Detail check box is selected; sort options are journal entries or purchase orders.                                                                                                    |  |
| Detail Format<br>Option          | <ul> <li>This list determines the journal detail format:</li> <li>Standard - A standard report where journal detail is presented as is.</li> </ul>                                                                                                    |  |
|                                  | <ul> <li>Column Sensitive - The detail line<br/>formatted based on the journal source<br/>code of the detail.</li> </ul>                                                                                                    |  |
|                                  | For example, AP*, PO*, SOY, and R* source journals have reference 1 labeled "VND" and reference 2 labeled "PO." The detail line also has the vendor's alpha name presented before the journal comment and the detail line ends with the check number where available. In all other journals, only reference 1 is presented with the label REG (reference 2 is omitted) and the line ends with the journal comment.                                                |  |
| JE Comments                      | This check box, if selected, directs that journal entry comments print on the report.                                                                                                    |  |
| Multiyear View                   | This is the default view for multiyear funds. If Default is selected, the program applies the default setting from each account. If one of the other options is selected, the program applies                                                                                                    |  |

| Field                                           | Description                                                                                                    |  |
|-------------------------------------------------|----------------------------------------------------------------------------------------------------|--|
|                                                 | that view to all accounts in the set, regardless of their individual default settings.                                                                                                    |  |
| Amounts/Totals<br>Exceed 999<br>Million Dollars | This check box, if selected, directs the program to include amounts that exceed \$999,999,999.00 by displaying the account description on a separate line from the totals. If this option is cleared, the report includes the amounts by shortening the description of the account to make room for the dollar amount and display all of the account information on a single line. |  |
| From Yr/Period<br>To Yr/Period                  | These boxes define the range of years and periods for which to include account detail to include on the report. Typically, this would reflect one month's detail, but it could be year-to-date.  These boxes are only accessible if the Print Journal Detail check box is selected.                                                                                                |  |

- 5. Click Accept.
- 6. Click Return on the ribbon to close the Report Options screen.
- 7. On the main screen, click Preview to display your report or Print to print the report.

Your report displays according to the report options that you selected.

#### Results

You can now analyze what transactions have occurred within your search and sequence settings, confirm that a budget was posted correctly, proof your chart of accounts, or look at transactions for a specific period.

## **GL** Impact

The general ledger is not affected by this action.